## **Orange** is NOT my Favorite Color Alisha Schor Alisha Schor

SP.757 Fall 2006

*(But it is really exciting)*

The inspiration for my project was the adicolor podcast by adidas, created to promote the the revival of a shoe that was sold white, with a set of markers. The podcast had a unique short film created in honor of every color of marker, and the blue film showed a number of movie and still clips that were entirely desaturated except for a spot of region of the same blue hue. I tried to recreate this effect by find a number of pictures and either desaturating all but one orange spot or by taking a black and white picture and coloring in an appropriate orange spot. I cropped all of the desaturated images to 600x500 pixels, a size that would allow me to be somewhat choosy in my framing, but also allow most of the original photo to be retained. After cropping, all of the photos were placed as unique layers into a single Photoshop file, then opened in ImageReady, where each layer became the frame of an animation. For the purposes of this project, the animation was saved in .gif format, although a more developed project could have been saved in QuickTime or another movie format and set to appropriate music, which may have helped emphasize the "feeling" of orange. The following display of images show all of the layers used in the animation. The chronology proceeds from left to right, top to bottom. Subsequent pages of images show each original image, with a brief description of the techniques used to achieve the final image. Many techniques are fairly similar, since the end objective was the same for each image.

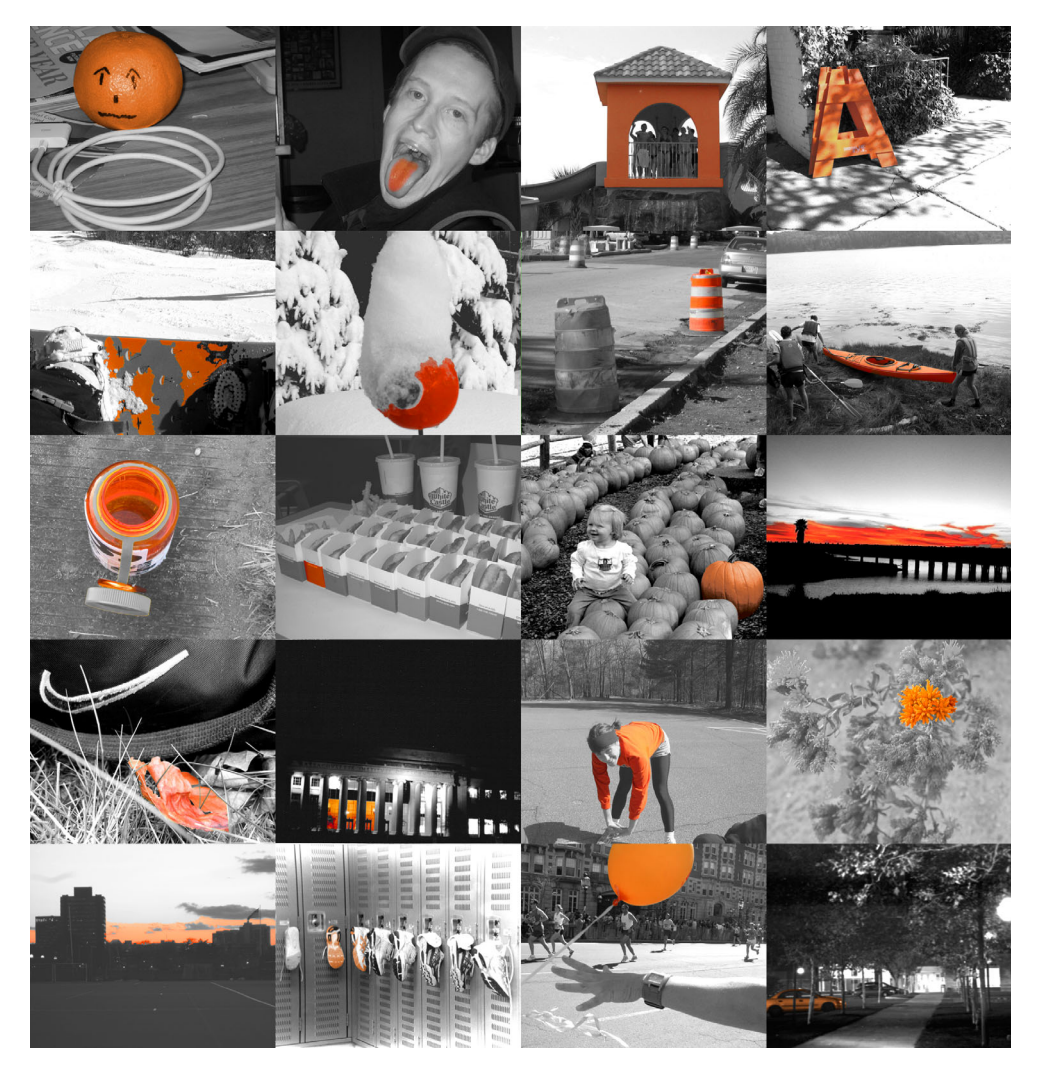

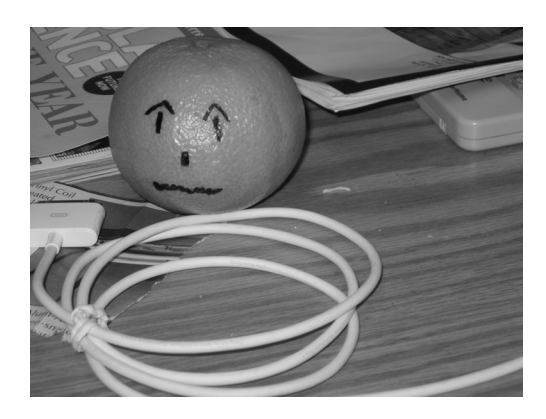

One of my friends drew on this clementine and I took a B&W digital photo of it. In photoshop, I used the pen tool to create an orange shape that matched the fruit. I set the opacity of the layer to 60% and choose "Overlay" as my blending mode.

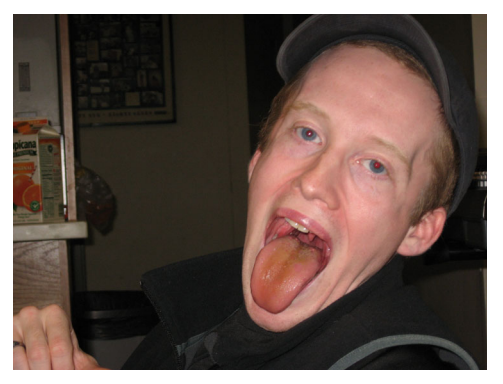

To make my friend's orange tounge more orange, I created an orange shape over the already orange part and set the opacity to 30%. I then selected this same outline, feathered the selection by 10 pixels, inverted the selection and desaturated the rest of the image. I also threw a Gaussian blur onto the orange layer so it would blend better.

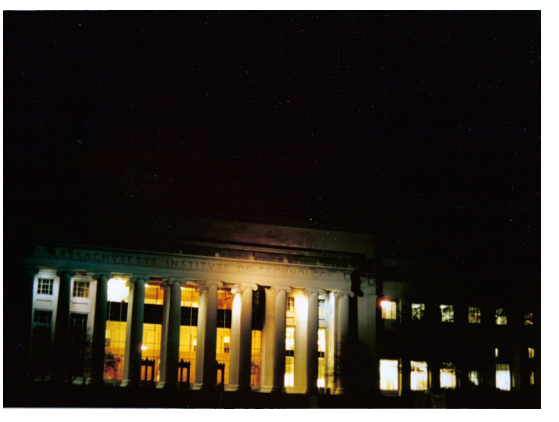

The lighted dome came from a color print, that was scanned after printing. The image was desaturated and lightened slightly, then the lighted columns were made slightly more orange.

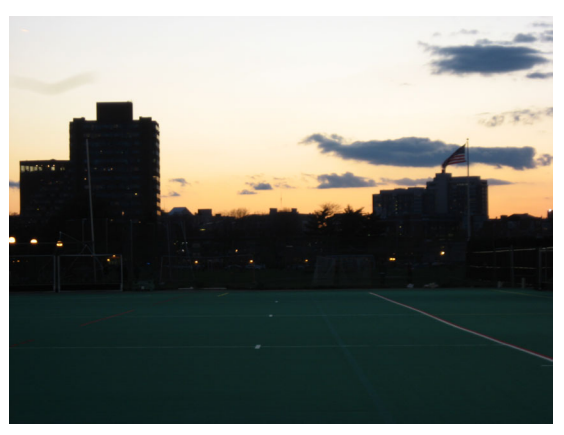

The skylines at MIT often look amazing at sunset. I wanted to highlight this one by making the yellow orange. I did this by playing with the hue and saturation.

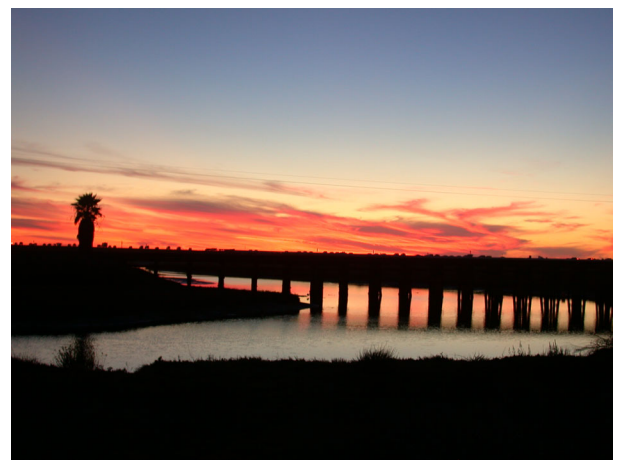

This sunset from near my house also had a number brilliant colors so I did the same as I did with the previous skyline, although the clouds were already fairly orange to start.

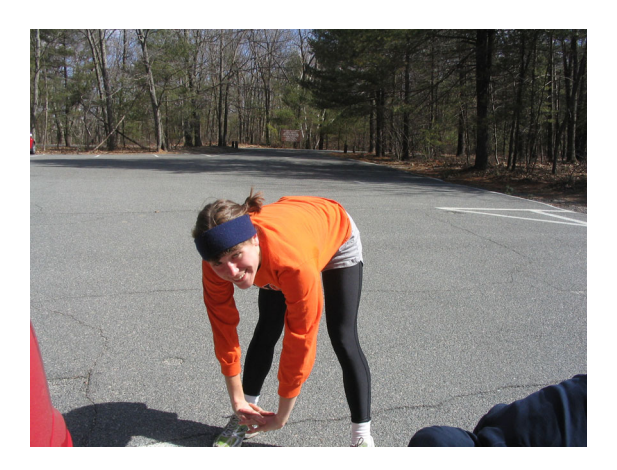

My teammate already had a brillian orange shirt on. I didn't touch a thing, except to desaturate the rest of the image.

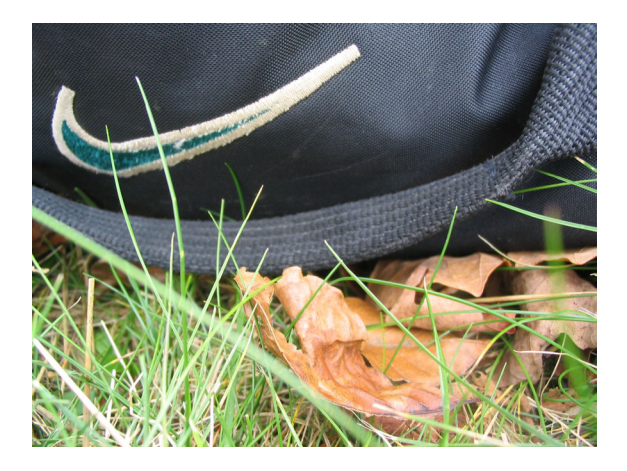

Here, I chose one leaf to accentuate, selected it carefully by hand and using the magic wand and increased the saturation until the leaf was a good orange. Then I desaturated the rest of the image and increased the contrast.

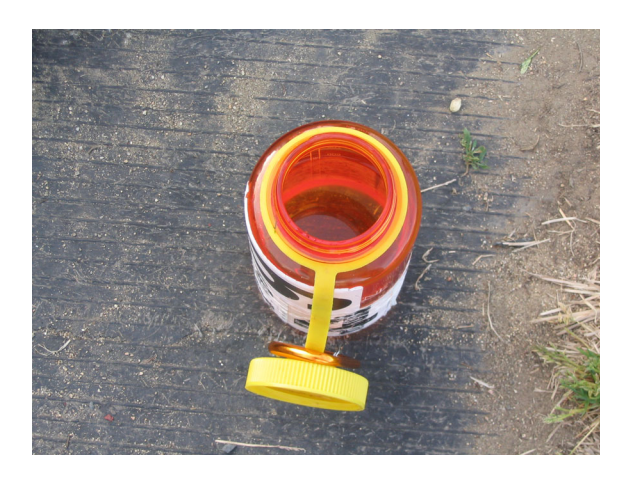

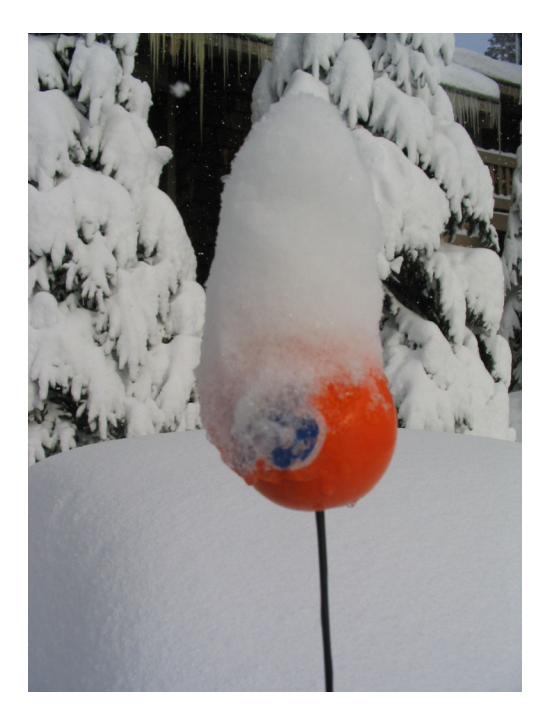

These photos already had a fairly good orange and a background that looked nearly desaturated to start. I selected the orange using the magic wand and increased the saturation slightly, desaturating the rest of the image.

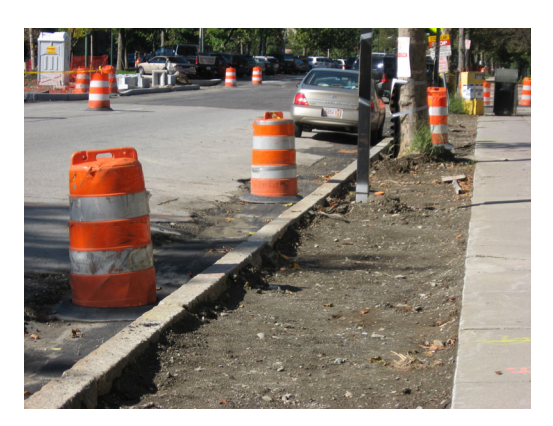

These cones were another example of a photo in which I already had good color. A simple desaturation of the rest of the image did the trick.

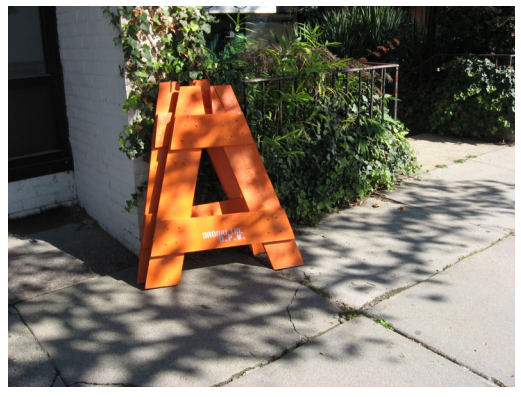

The traffic barricade was already a pretty good orange, so I just desaturated the rest of the image and lowered contrast on the barricade to get rid of the shadows.

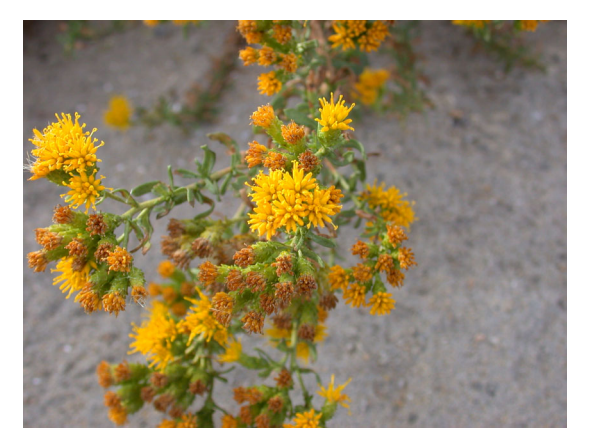

Making this close-up shot work required careful selection of my flower using the magic wand, after which I adjusted the hue of the flower until it was orange. Lastly, I inverted the selection and desaturated, then increased the contrast.

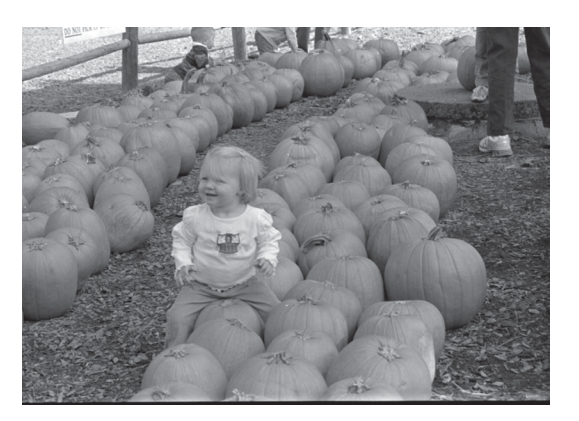

This photo may have been my inspiration to choose orange. It is a black and white film image that I scanned on the Leaf Scanner. I added a layer of orange over the big pumpkin and set the blend mode to overlay.

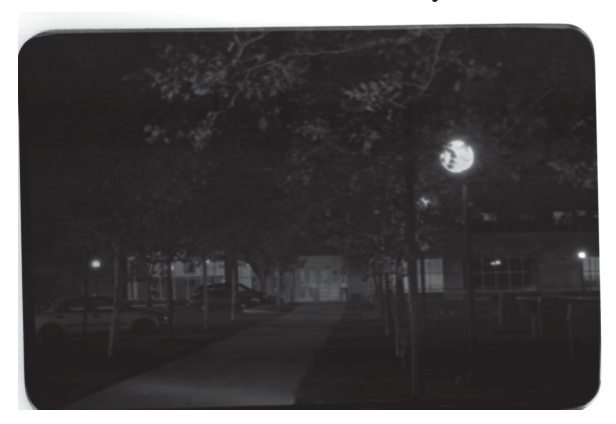

Another B&W film image. I applied mostly the same techniques as the pumpkin baby, except that I also had to tighten up the levels quite a bit to make this image visible.

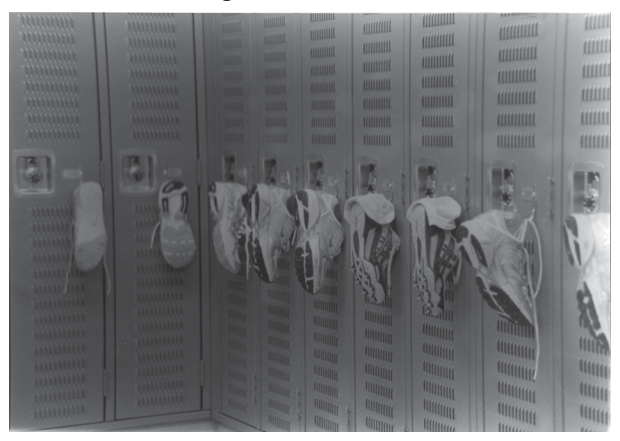

Also a B&W film image. I applied mostly the same techniques as above, also increasing the B&W contrast.

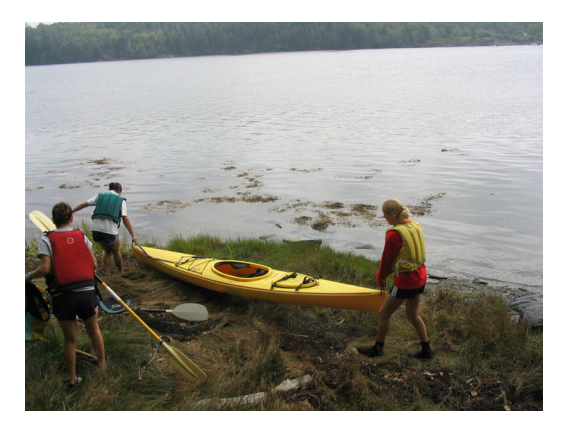

In this image, the object I want to focus on was actually yellow, but by using the magic wand and selecting all of the kayak, I was able to adjust the hue for that element only and turn it into a failrly believable orange. I then desaturated the rest of the image and increased the lightness and contrast slightly.

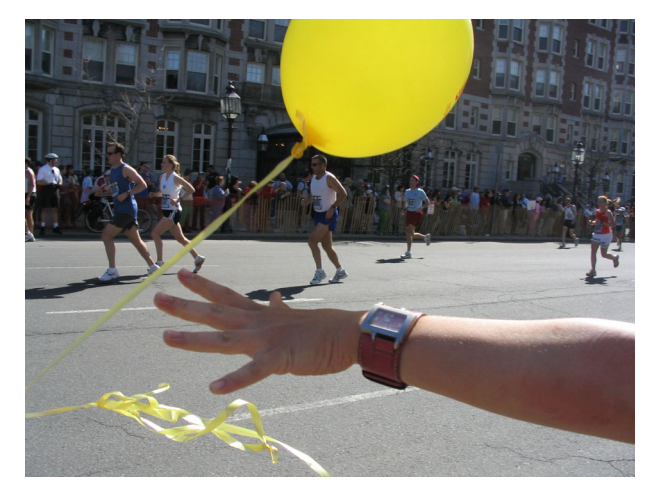

Since the balloon was yellow in this picture, much like the kayak above was, I used essentially the same techniques. In order to make the balloon still appear transluscent, though, I did not increase saturation on the actual image but instead added a second layer of orange that I blended using overlay mode.

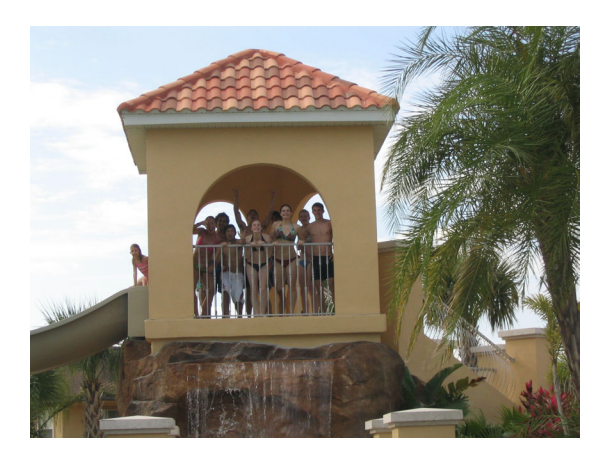

Another "cheater" where I faked a bit of orange into the photo, using the same techniques described.

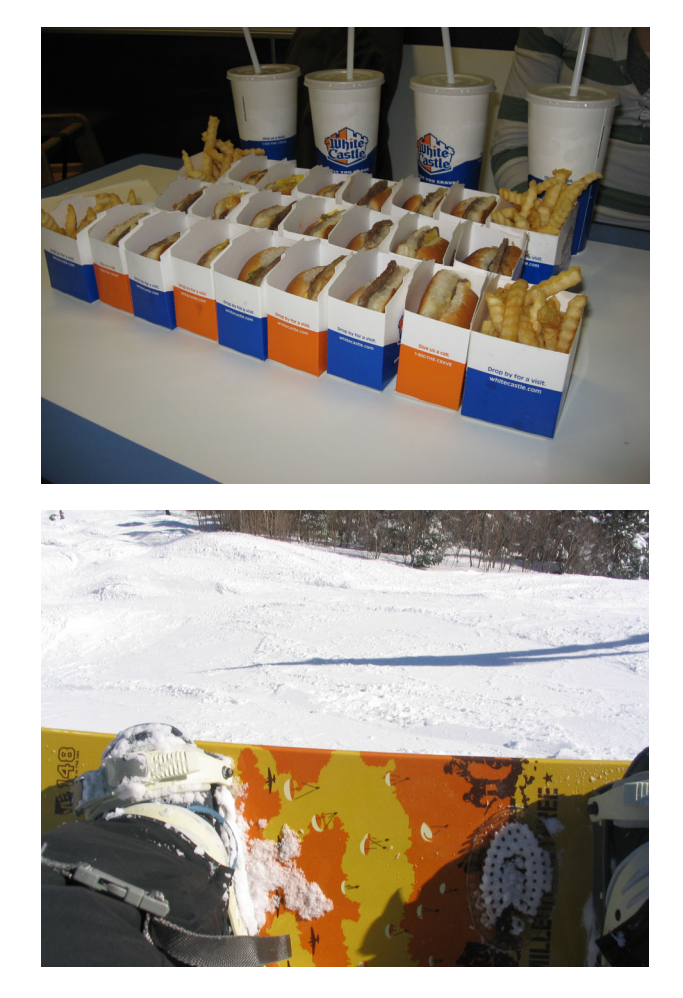

These photos already had a fairly good orange. I selected the orange using the magic wand and increased the saturation slightly, desaturating the rest of the image.